HP Asset Manager ソフトウェアバージョン:5.10

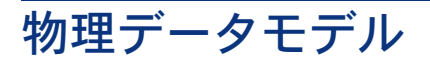

ドキュメントリリース日:16 September 2008 ソフトウェアリリース日:September 2008

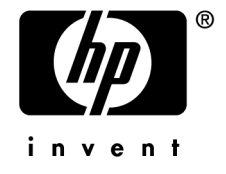

#### 利用規約

#### 著作権

(c) Copyright 1994-2008 Hewlett-Packard Development Company, L.P.

#### 限定保証条項

機密コンピュータソフトウェア。

所有、使用、コピーには、HPによる有効なライセンスが必要です。

FAR 12.211および12.212準拠。商用コンピュータソフトウェア、コンピュータソフトウェアマ ニュアル、技術データは、ベンダの標準商用ライセンスに基づき、米国政府にライセンス供与さ れています。

#### 保証

HP製品およびサービスに対する保証は、当該製品またはサービスに付帯する明示的保証条項で のみ規定されます。 本規定のいかなる部分も、他の保証を構成すると解釈されるものではありません。 HPは本書の技術上または編集上の誤謬、欠落についての責任は負わないものとします。 本書に含まれる内容は、予告なく変更される場合があります。

#### 商標

- Adobe®, Adobe logo®, Acrobat® and Acrobat Logo® are trademarks of Adobe Systems Incorporated.
- Corel® and Corel logo® are trademarks or registered trademarks of Corel Corporation or Corel Corporation Limited.
- $Java^{TM}$  is a US trademark of Sun Microsystems, Inc.
- Microsoft®, Windows®, Windows NT®, Windows® XP, Windows Mobile® and Windows Vista® are U.S. registered trademarks of Microsoft Corporation.
- Oracle<sup>®</sup> is a registered trademark of Oracle Corporation and/or its affiliates.
- UNIX<sup>®</sup> is a registered trademark of The Open Group.

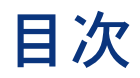

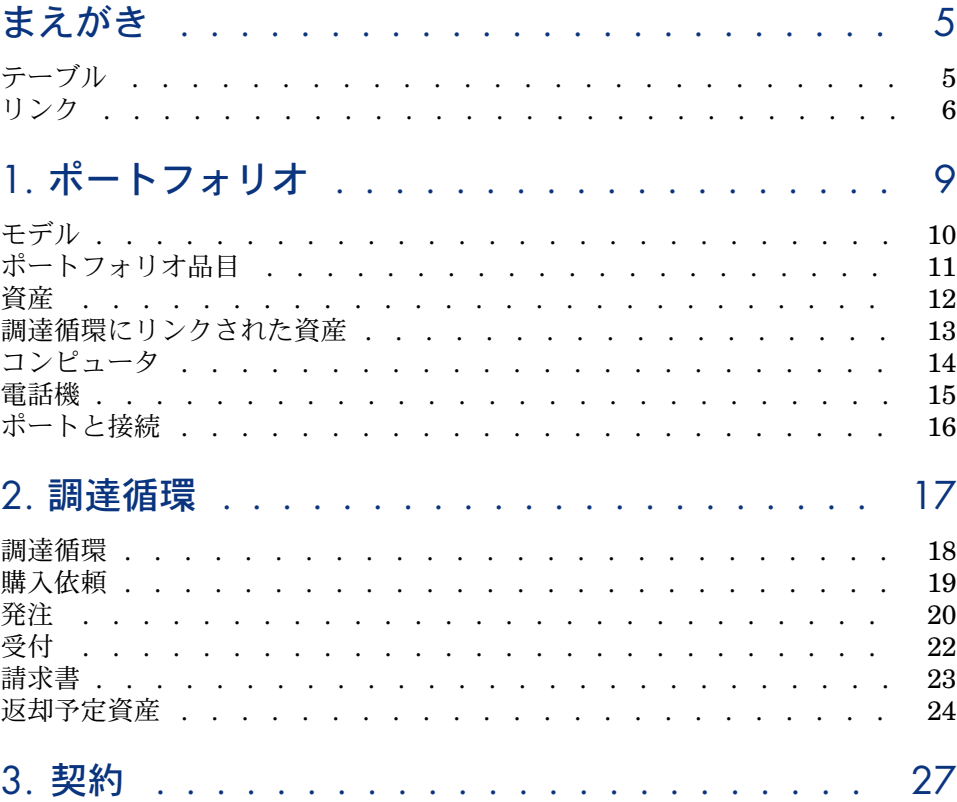

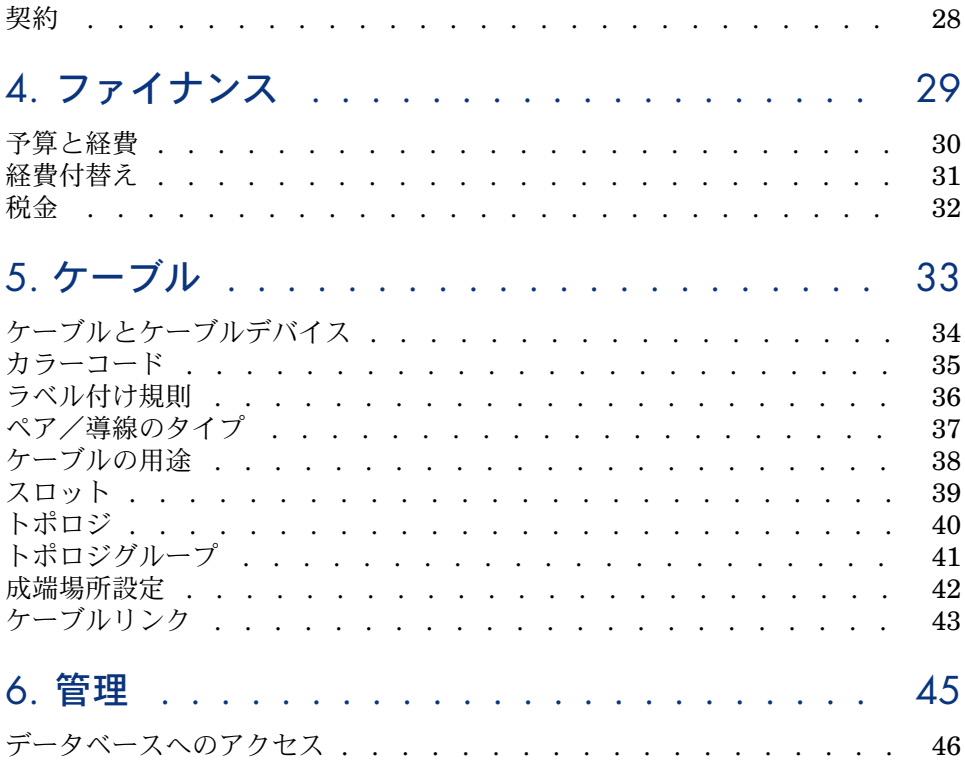

## まえがき

<span id="page-4-0"></span>このガイドはAsset Managerの物理データモデルについてダイアグラムを用いて 説明しています。

<span id="page-4-1"></span>これらのダイアグラムには、Asset Managerのモジュールで使用される1つまた は複数のテーブルが含まれます。

#### テーブル

このガイドで示す各テーブルは、SQL名によって識別されます。 例

- ポートフォリオ品目テーブルのSQL名は「amPortfolio」です。
- 資産テーブルのSQL名は「amAsset」です。
- 場所テーブルのSQL名は「*amLocation*」です。
- 部署と従業員テーブルのSQL名は「am*EmplDept*」です。

各ダイアグラムで最も重要なテーブルは一番大きく示しています。 例

- 「[資産](#page-11-0) [ 献 12]」ダイアグラムの資産テーブル(*amAsset*)
- 「[ケーブルとケーブルデバイス](#page-33-0) [ 献 34]」ダイアグラムのケーブルテーブル (*amCable*)
- 「[税金](#page-31-0) [献 32]」ダイアグラムの税金テーブル (amTax)

リンク

<span id="page-5-0"></span>テーブルには、3種類のリンクがあります。

- 「1-1」リンク。
- 「1-n」および「n-1」リンク。
- 「n-n」リンク。

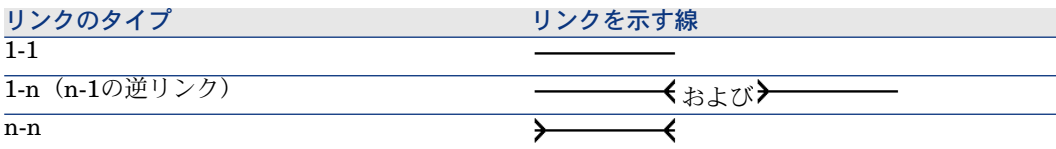

このガイドで示す各リンクはそれぞれSQL名で識別されます。

例

- **■** ポートフォリオ品目テーブル (a*mPortfolio*) から部署と従業員テーブル (*amEmplDept*)へのリンクのSQL名は *User*です。
- 部署と従業員テーブル (amEmplDept)からポートフォリオ品目テーブル (*amPortfolio*)へのSQL名は *ItemsUsed*です。

#### ■

リンクのSQL名はリンクされたテーブルの一方がソーステーブルで、もう一方が ターゲットテーブルであることを仮定しています。したがって、ソーステーブル (*amPortfolio*)間のユーザリンクは、そのリンクがターゲットテーブル

(*amEmplDept*)のユーザレコードを指していることを示すことになります。一 方で、逆リンクは*ItemsUsed*と呼ばれます。このリンクはあるユーザが使用する 資産のレコードを指します。この場合、ソーステーブルは部署と従業員のテーブ ルで、ターゲットテーブルはポートフォリオ品目のテーブルになります。

ダイアグラムを複雑にしないようにするため、逆リンクは示しません。リンクと 逆リンクのどちらを選択するかは任意です。逆リンクのSQL名について知りたい 場合は、次の手順を実行します。

- 1 Asset Manager Application Designerを起動します。
- 2 データベースの記述ファイルを開きます。
- 3 目的のテーブルを選択します。
- 4 をクリックします。
- 5 リンクを選択します。
- 6 逆リンクのSQL名は逆リンクフィールドに示されます。

#### 「1-1」リンク

このタイプのリンクは次を意味します。

- ソーステーブルの1つのレコードはターゲットテーブルの1つのレコードにリ ンクされています。
- 例: [「コンピュータ](#page-13-0) [ 献 14]」ダイアグラムのコンピュータテーブル (*amComputer*)と資産テーブル(*amAsset*)間の資産リンク。このリンクは1 つのコンピュータレコードを1つの資産レコードにリンクできることを示します。

#### 「1-n」および「n-1」リンク

「1-n」リンクは次を意味します。

- ソーステーブルの1つのレコードをターゲットテーブルの複数のレコードにリ ンクできます。
- ターゲットテーブルの複数のレコードをソーステーブルの1つのレコードにリ ンクできます。

例: 「[契約](#page-27-0) [ 献 28]」ダイアグラムの契約テーブル(*amContracts*)と 契約賃貸 料テーブル(*amCntrRent*)間の 賃貸料リンク。このリンクは1つの契約レコー ドを複数の契約賃貸料レコードにリンクできることを示します。

「n-1」リンクは次を意味します。

- ソーステーブルの複数のレコードをターゲットテーブルの1つのレコードにリ ンクできます。
- ターゲットテーブルの1つのレコードをソーステーブルの複数のレコードにリ ンクできます。

例: [「モデル](#page-9-0) [ 献 10]」ダイアグラムの資産テーブル(*amAsset*)とモデルテー ブル(*amModel*)間のモデルリンク。このリンクは複数の資産レコードを1つの 同じモデルレコードにリンクできることを示します。

#### 「n-n」リンク

このタイプのリンクは次を意味します。

■ ソーステーブルの複数のレコードをターゲットテーブルの複数のレコードに リンクできます。

例: [「データベースへのアクセス](#page-45-0) [ 献 46]」ダイアグラムのユーザプロファイル テーブル(*amProfile*)と[機能権限]テーブル(*amFuncRight*)間の*FuncRights* リンク。このリンクは1つの資産レコードを複数の機能権限レコードにリンクで き、1つの機能権限レコードを複数のユーザプロファイルレコードにリンクでき ることを示します。

# 1 ポートフォリオ

<span id="page-8-0"></span>この章では次の物理データモデルのダイアグラムを示します。

- [モデル](#page-9-0) [献 10]
- [ポートフォリオ品目](#page-10-0) [献 11]
- [資産](#page-11-0) [献 12]
- [調達循環にリンクされた資産](#page-12-0) [献 13]
- [コンピュータ](#page-13-0) [献 14]
- [電話機](#page-14-0) [献 15]
- [ポートと接続](#page-15-0) [献 16]

モデル

<span id="page-9-0"></span>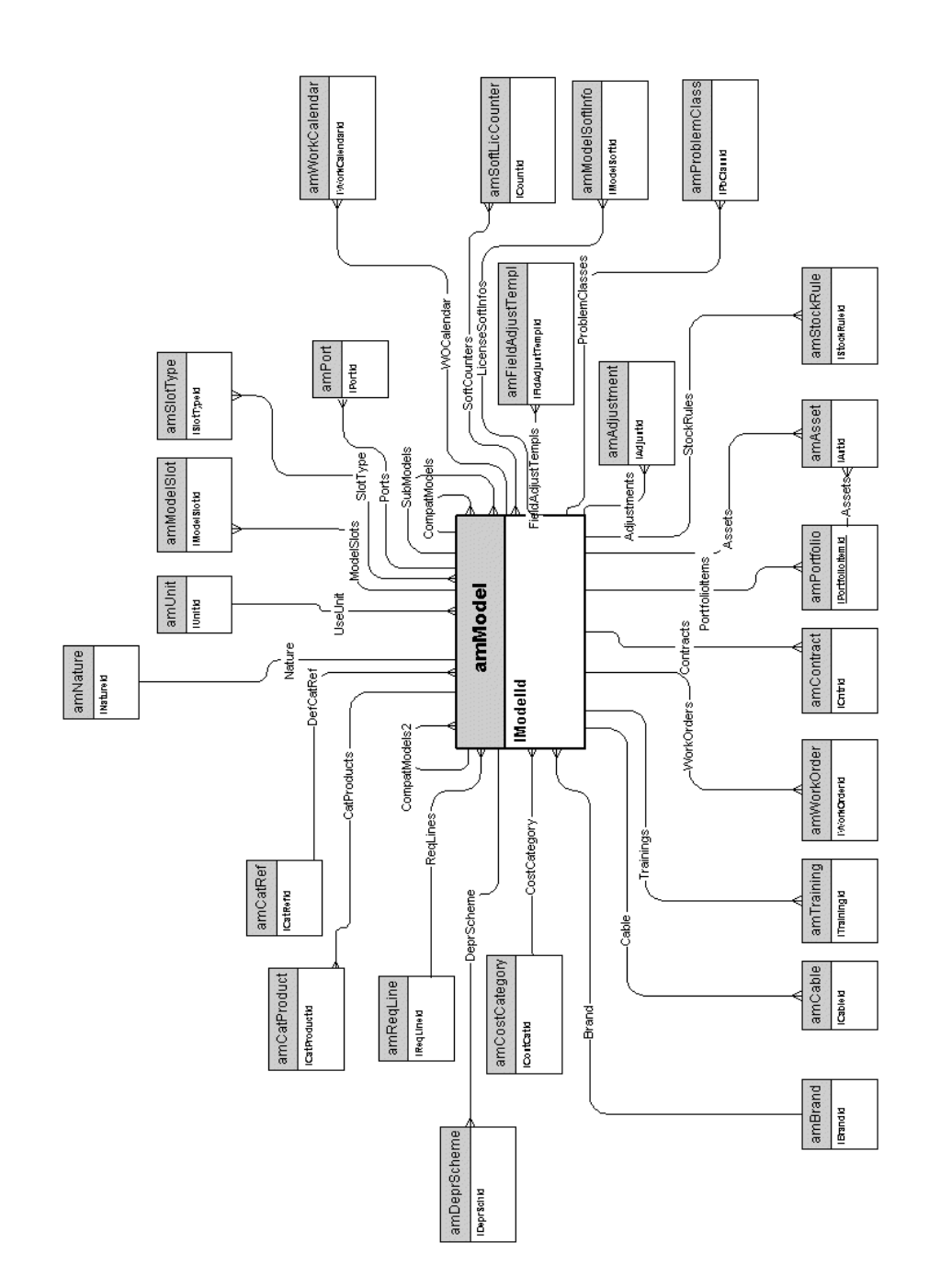

<span id="page-10-0"></span>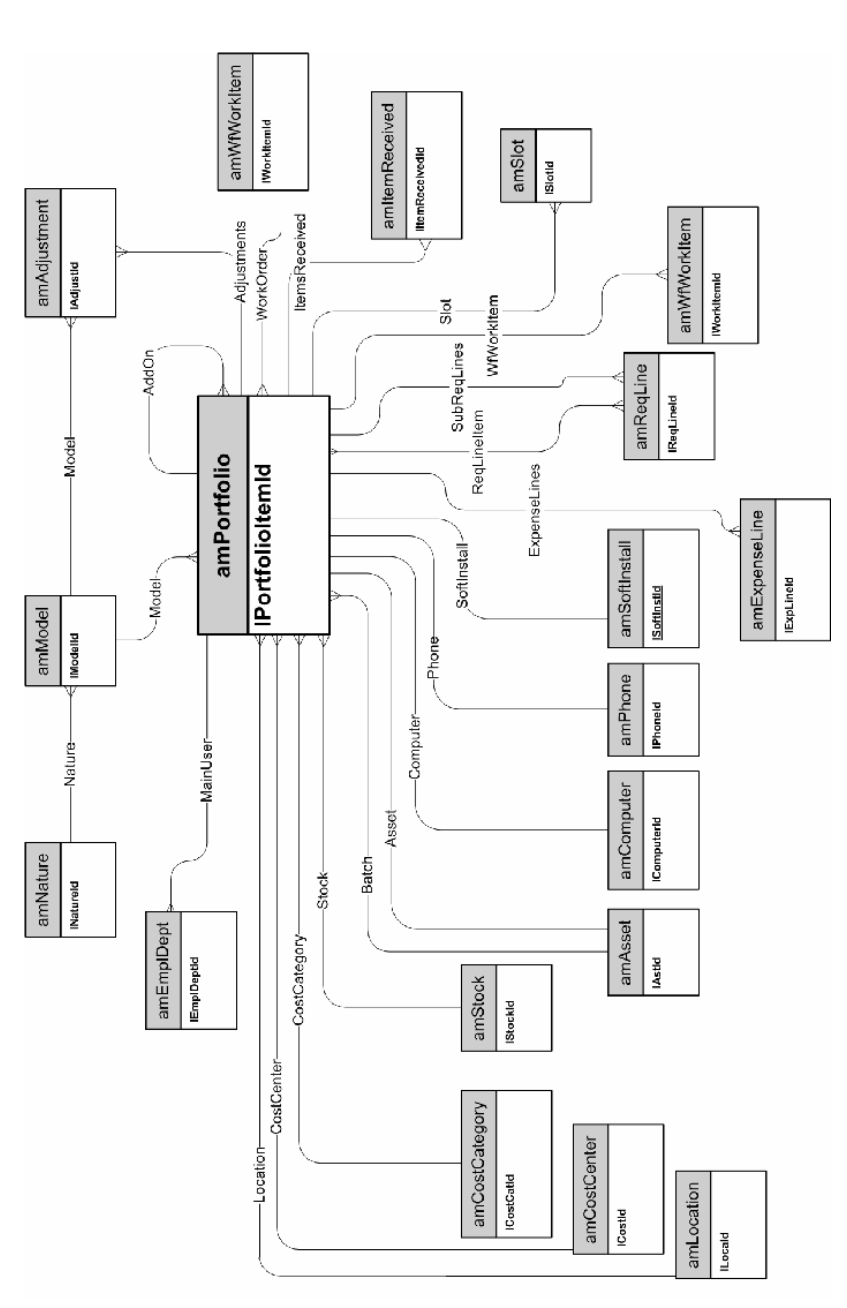

#### ポートフォリオ品目

資産

<span id="page-11-0"></span>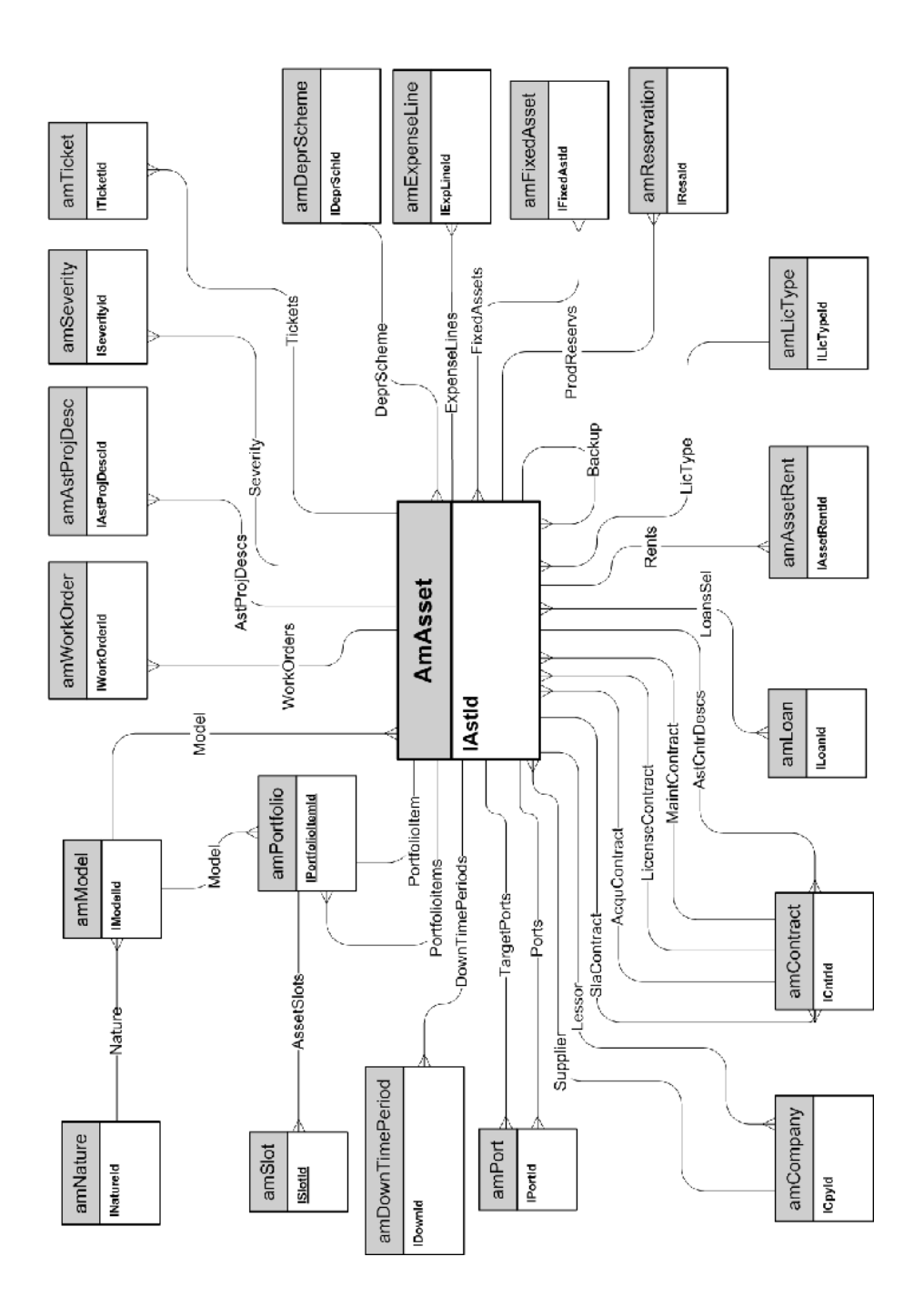

<span id="page-12-0"></span>調達循環にリンクされた資産

### コンピュータ

<span id="page-13-0"></span>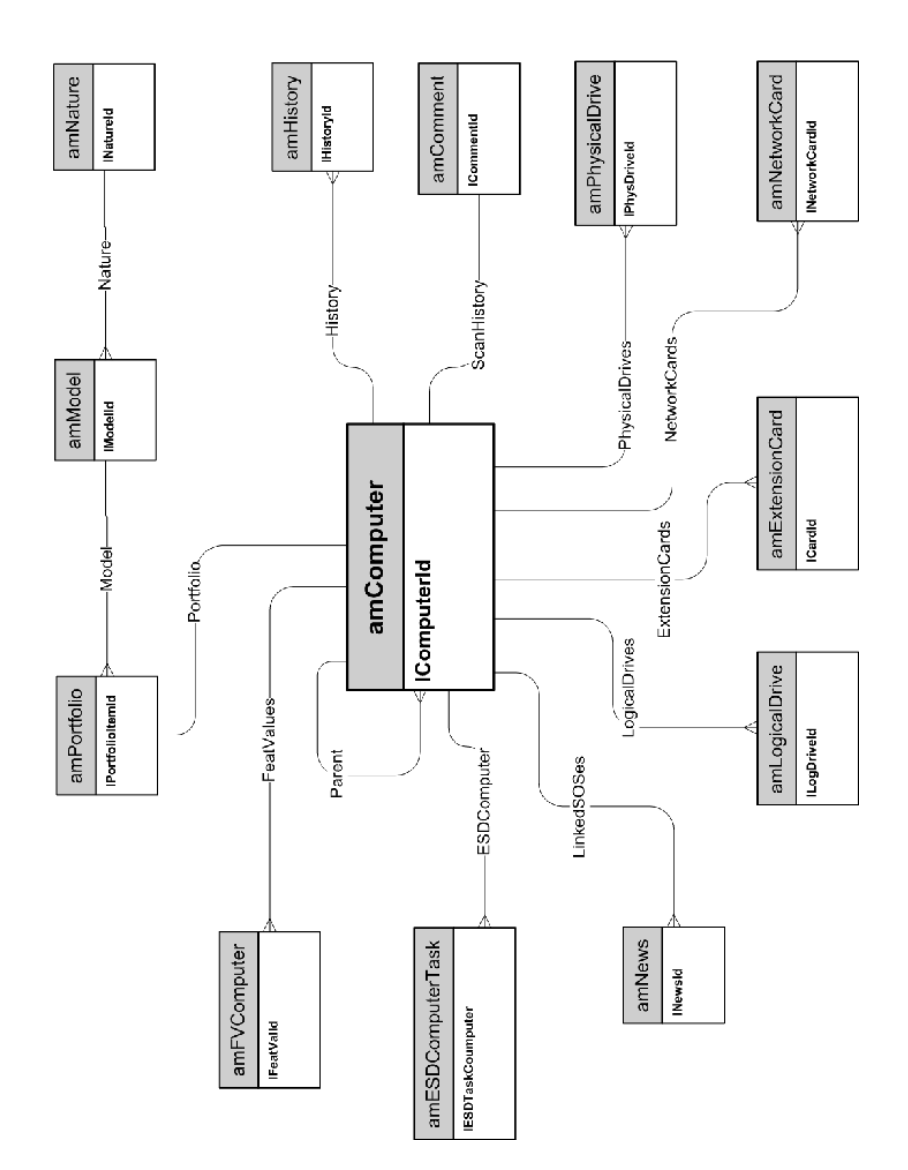

### <span id="page-14-0"></span>電話機

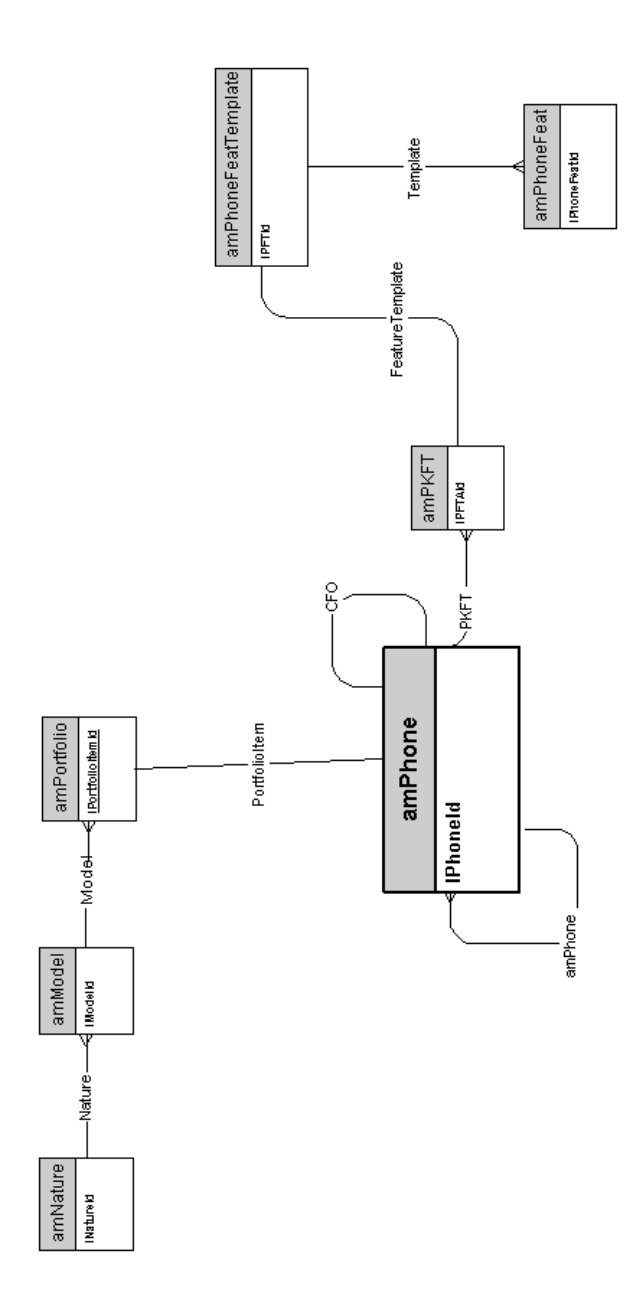

ポートと接続

<span id="page-15-0"></span>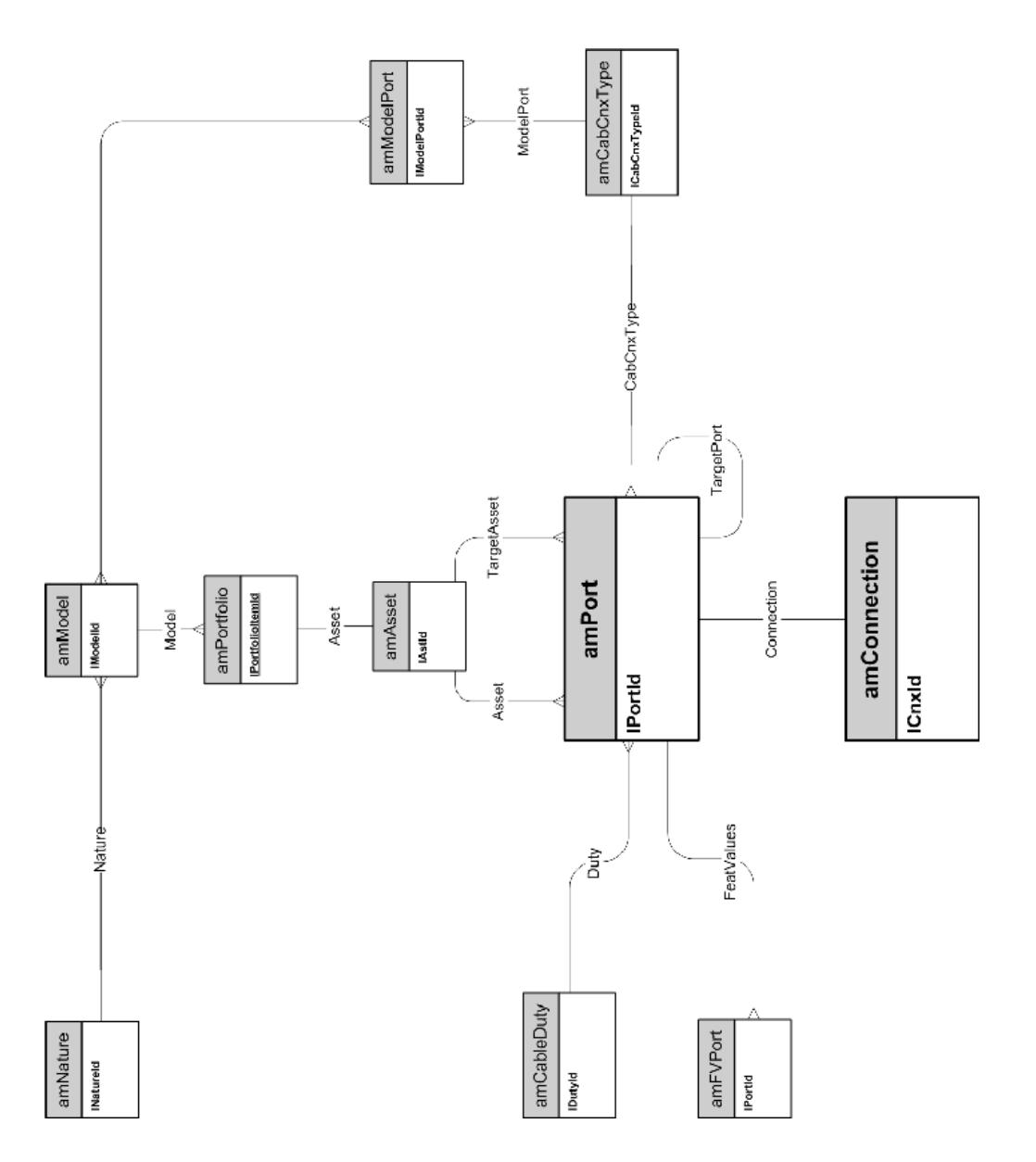

## 2 調達循環

<span id="page-16-0"></span>この章では次の物理データモデルのダイアグラムを示します。

- [調達循環](#page-17-0) [ 献 18]
- [購入依頼](#page-18-0) [ 献 19]
- [発注](#page-19-0) [献 20]
- [受付](#page-21-0) [ 献 22]
- [請求書](#page-22-0) [献 23]
- [返却予定資産](#page-23-0) [ 献 24]

#### <span id="page-17-0"></span>調達循環

### <span id="page-18-0"></span>購入依頼

### <span id="page-19-0"></span>発注

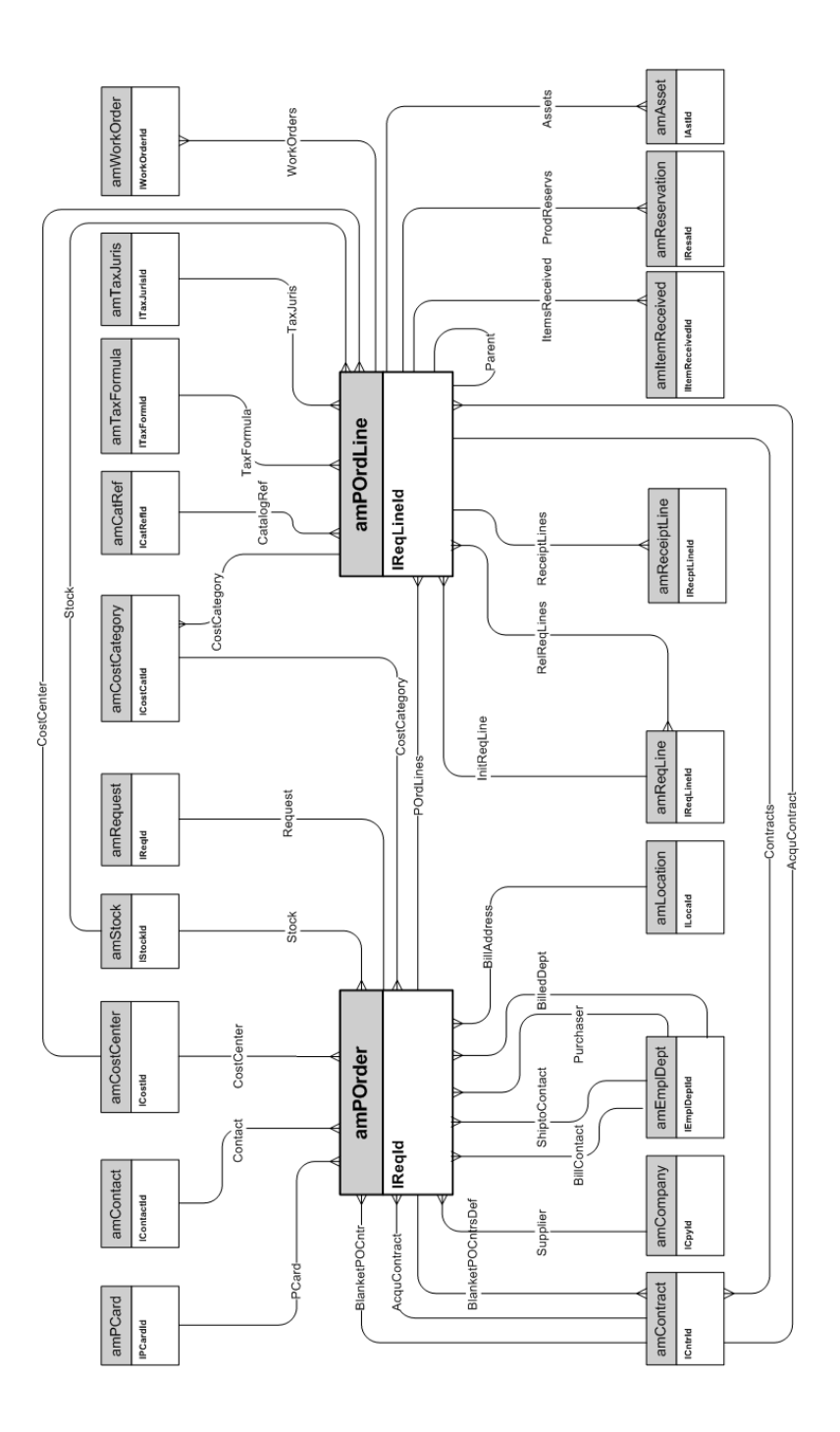

### <span id="page-21-0"></span>受付

#### <span id="page-22-0"></span>請求書

### <span id="page-23-0"></span>返却予定資産

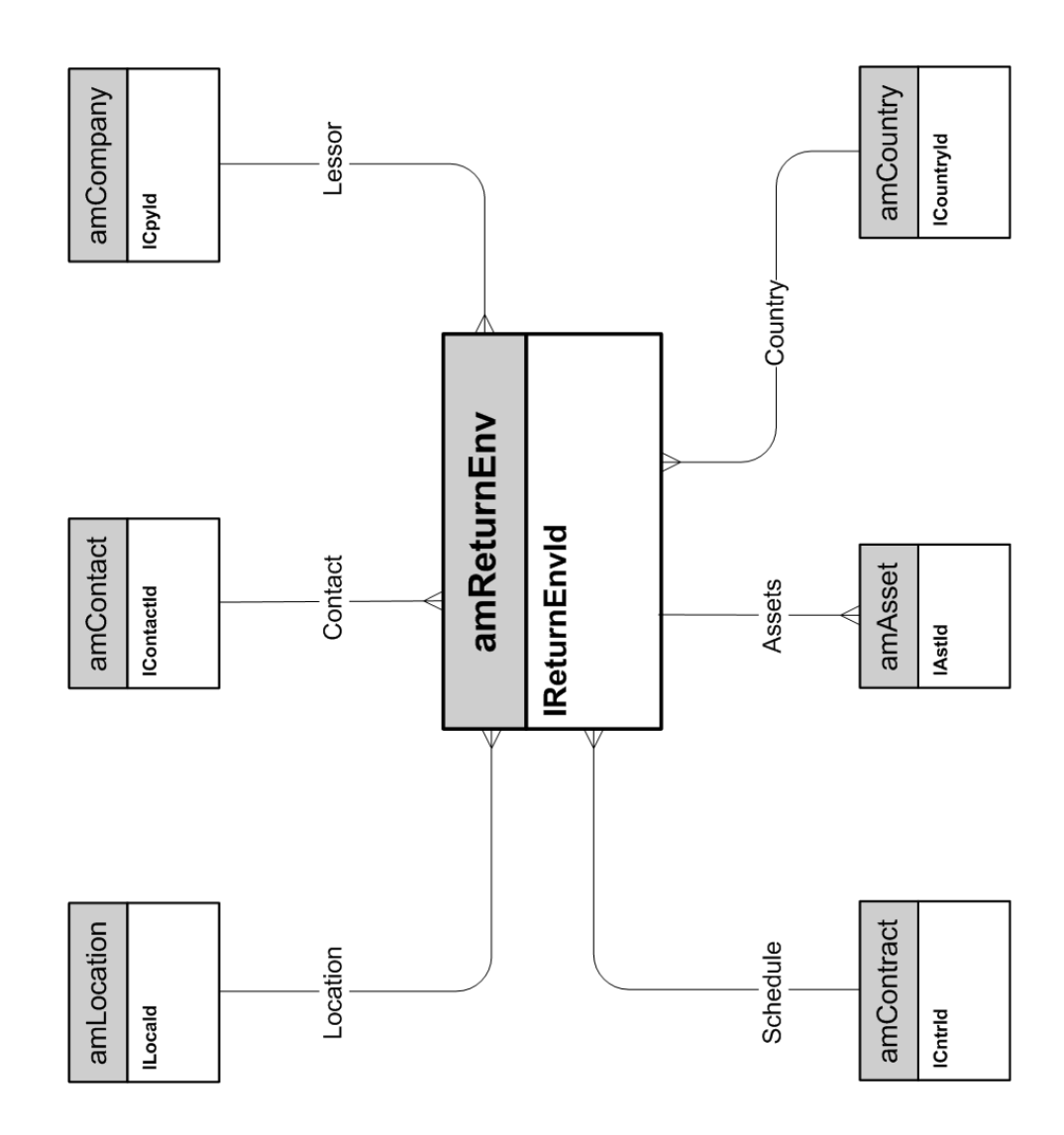

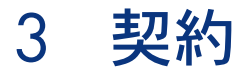

<span id="page-26-0"></span>この章では次の物理データモデルのダイアグラムを示します。

■ [契約](#page-27-0) [献 28]

契約

<span id="page-27-0"></span>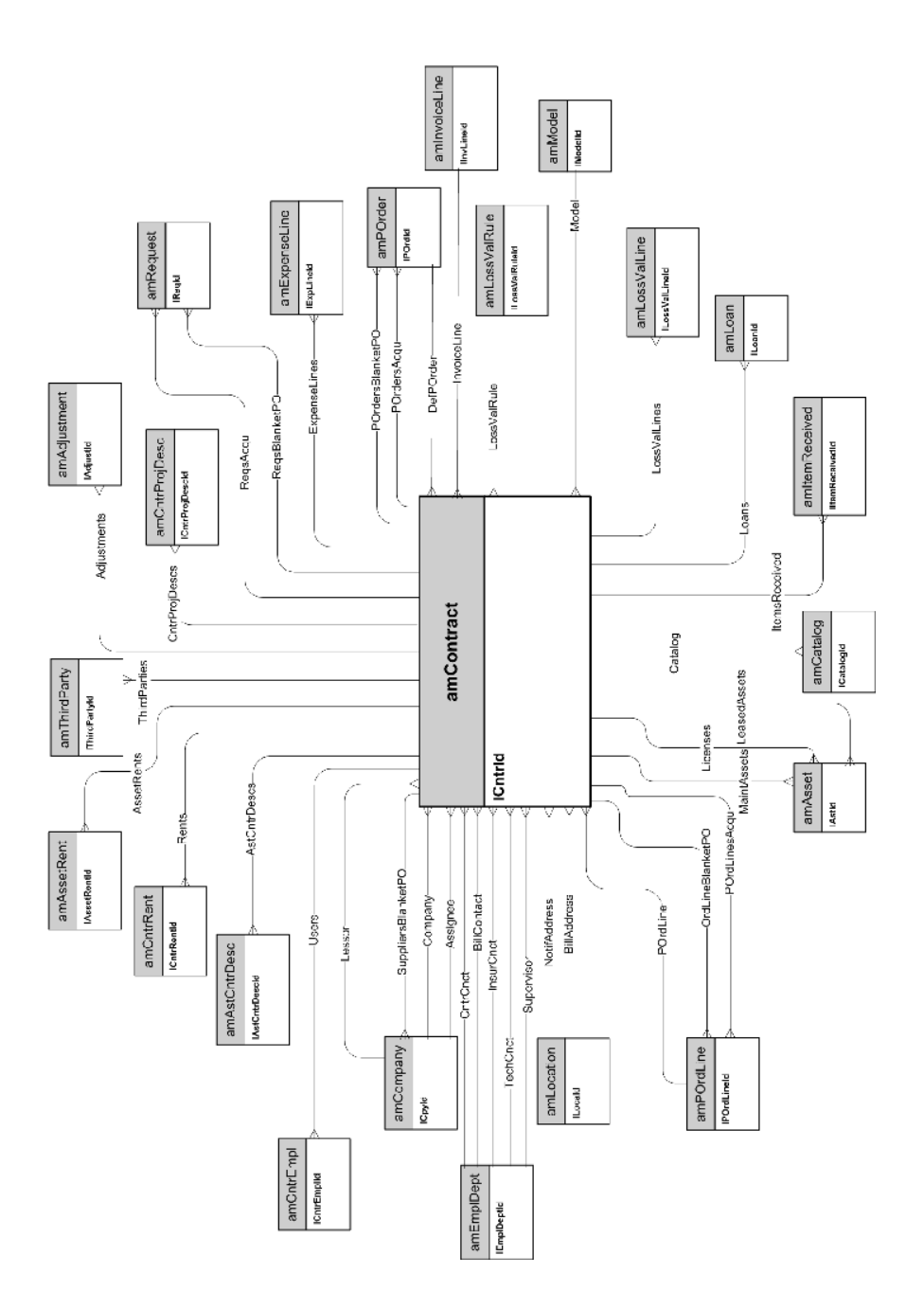

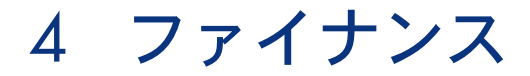

<span id="page-28-0"></span>この章では次の物理データモデルのダイアグラムを示します。

- [予算と経費](#page-29-0) [献 30]
- [経費付替え](#page-30-0) [献 31]
- [税金](#page-31-0) [ 献 32]

### <span id="page-29-0"></span>予算と経費

### <span id="page-30-0"></span>経費付替え

税金

<span id="page-31-0"></span>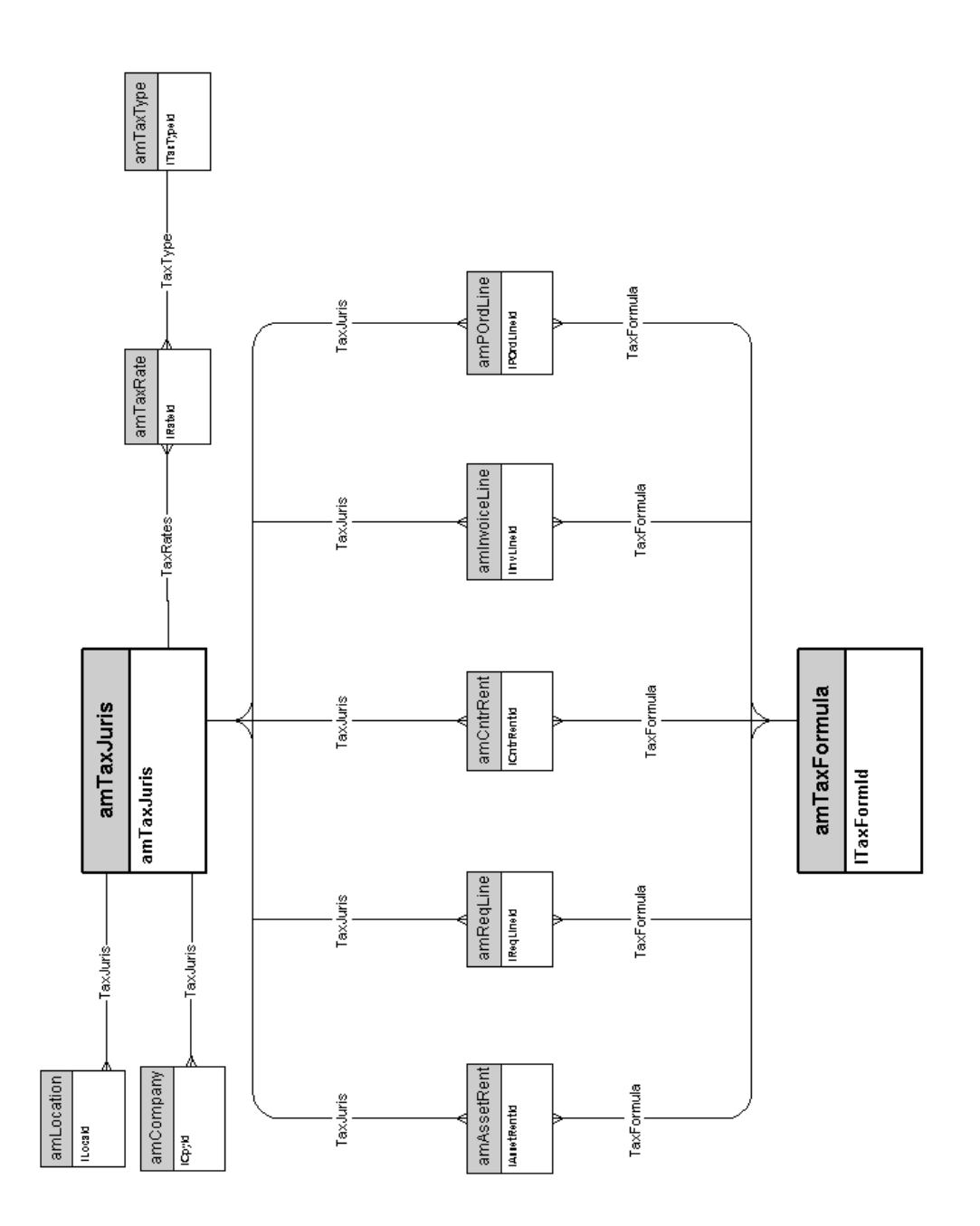

# 5 ケーブル

<span id="page-32-0"></span>この章では次の物理データモデルのダイアグラムを示します。

- [ケーブルとケーブルデバイス](#page-33-0) [献 34]
- [カラーコード](#page-34-0) [献 35]
- [ラベル付け規則](#page-35-0) [献 36]
- [ペア/導線のタイプ](#page-36-0) [献 37]
- [ケーブルの用途](#page-37-0) [献 38]
- [スロット](#page-38-0) [献 39]
- [トポロジ](#page-39-0) [献 40]
- [トポロジグループ](#page-40-0) [献 41]
- [成端場所設定](#page-41-0) [ 献 42]
- [ケーブルとケーブルデバイス](#page-33-0) [献 34]

<span id="page-33-0"></span>ケーブルとケーブルデバイス

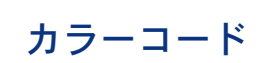

<span id="page-34-0"></span>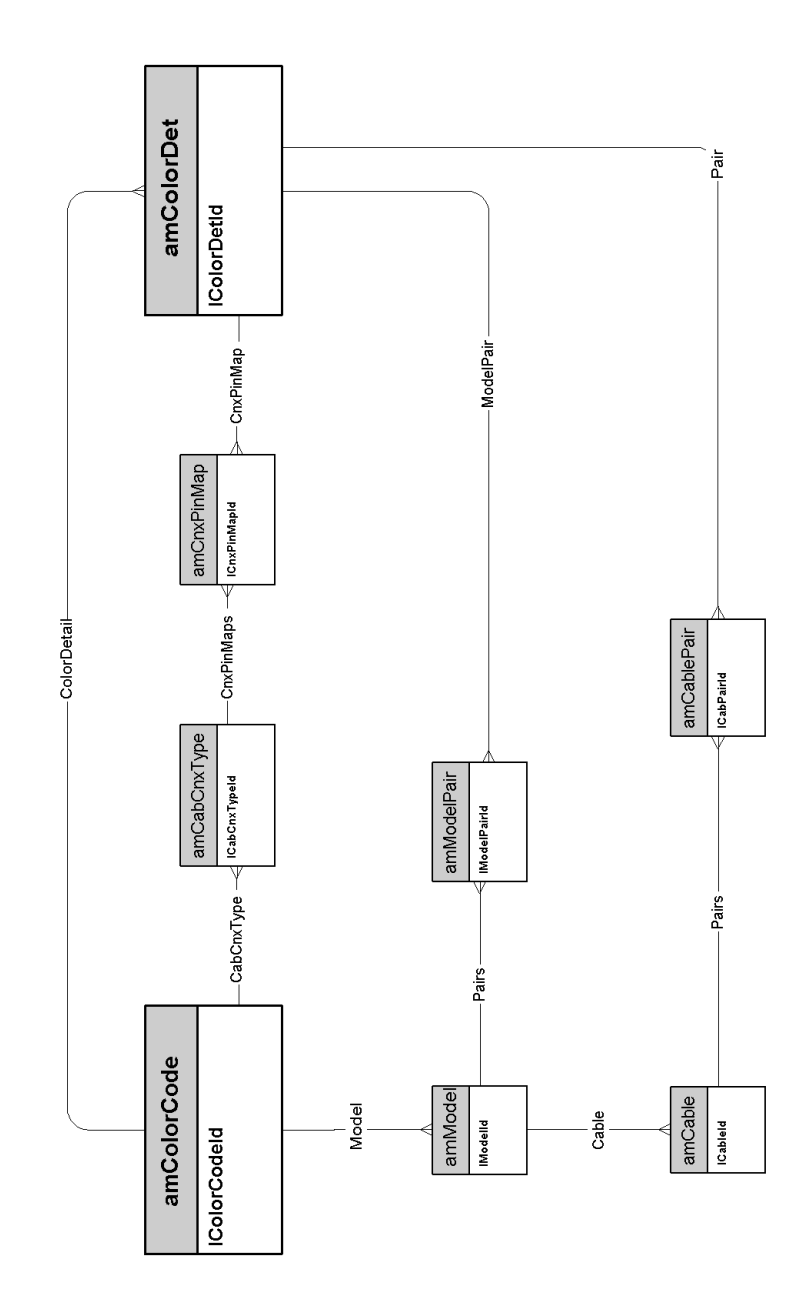

### <span id="page-35-0"></span>ラベル付け規則

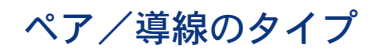

<span id="page-36-0"></span>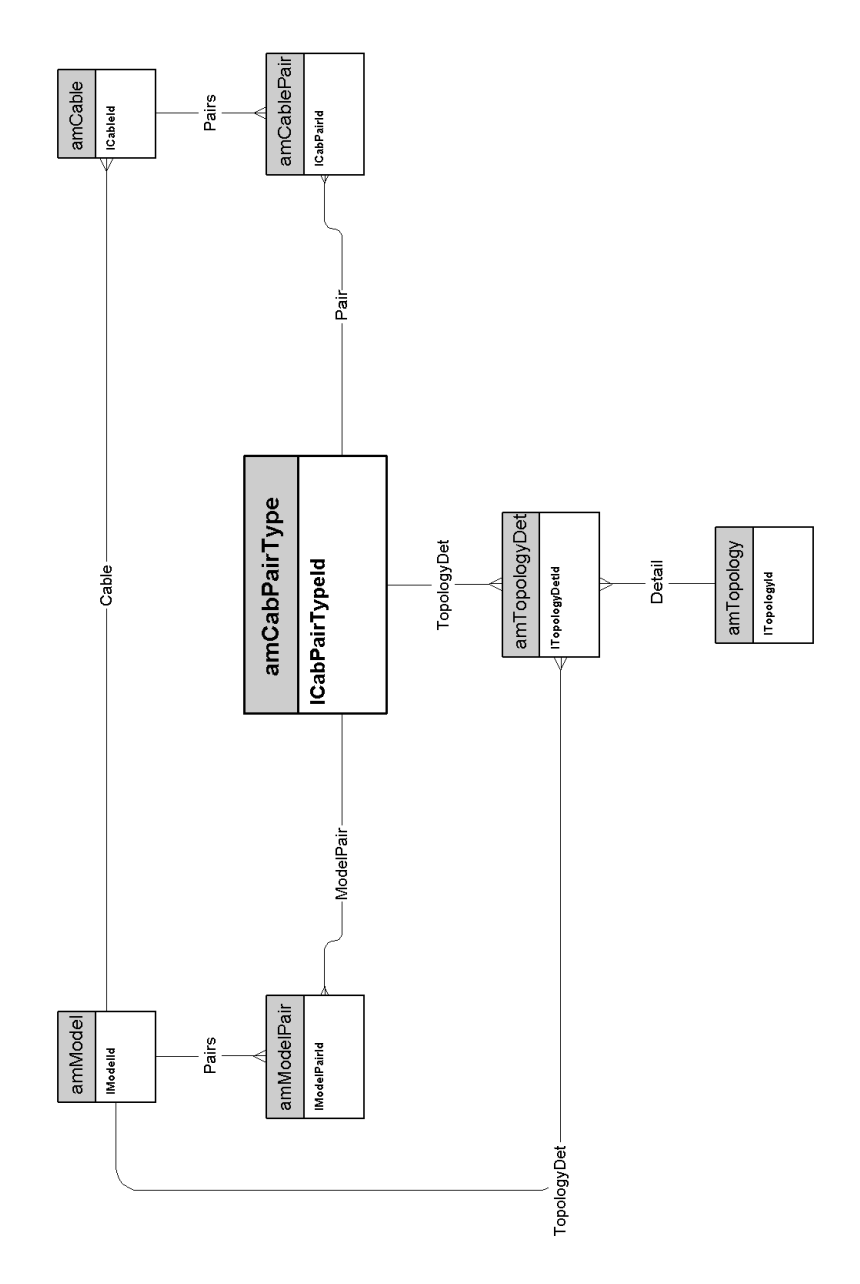

### ケーブルの用途

<span id="page-37-0"></span>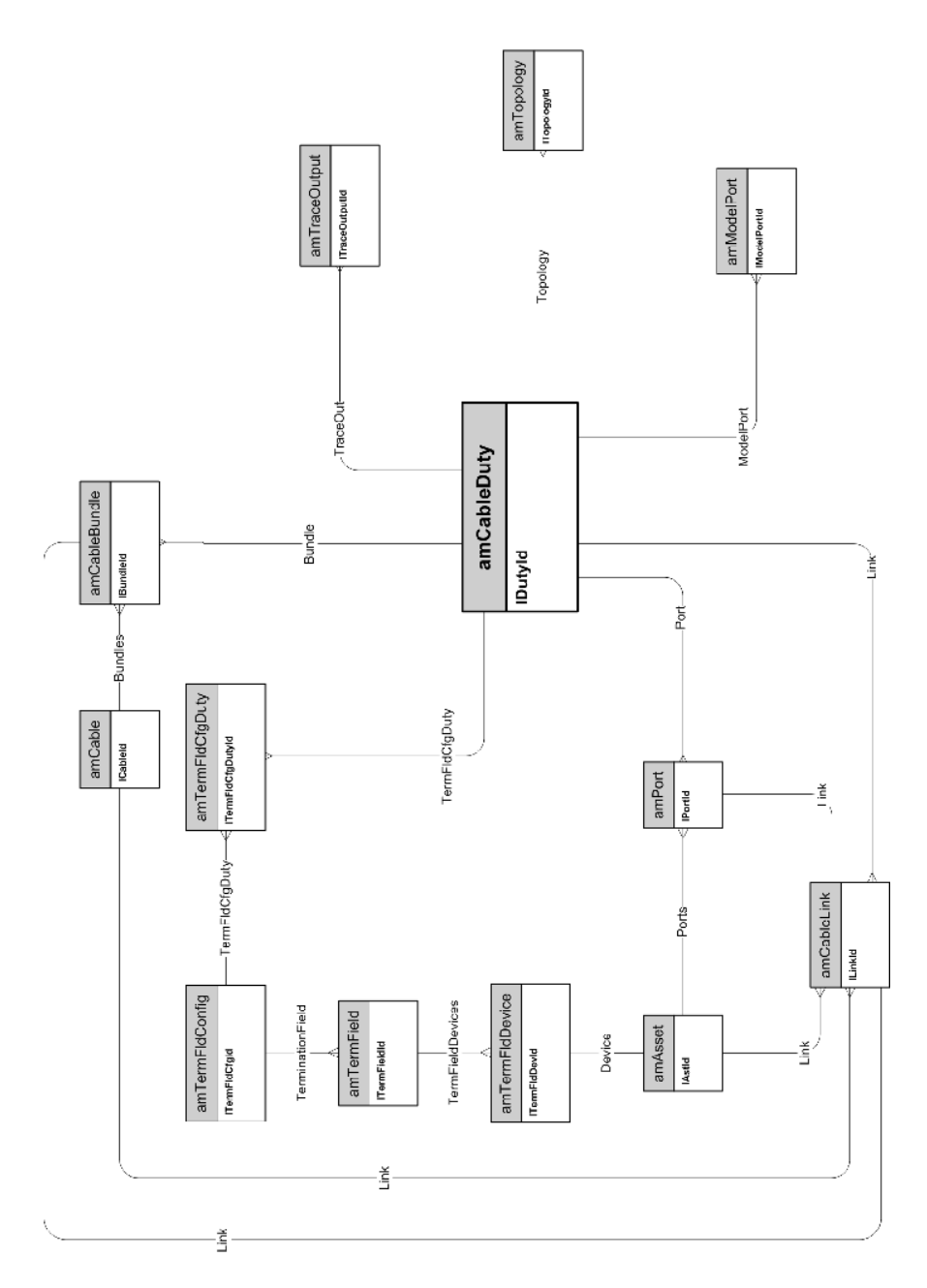

### スロット

<span id="page-38-0"></span>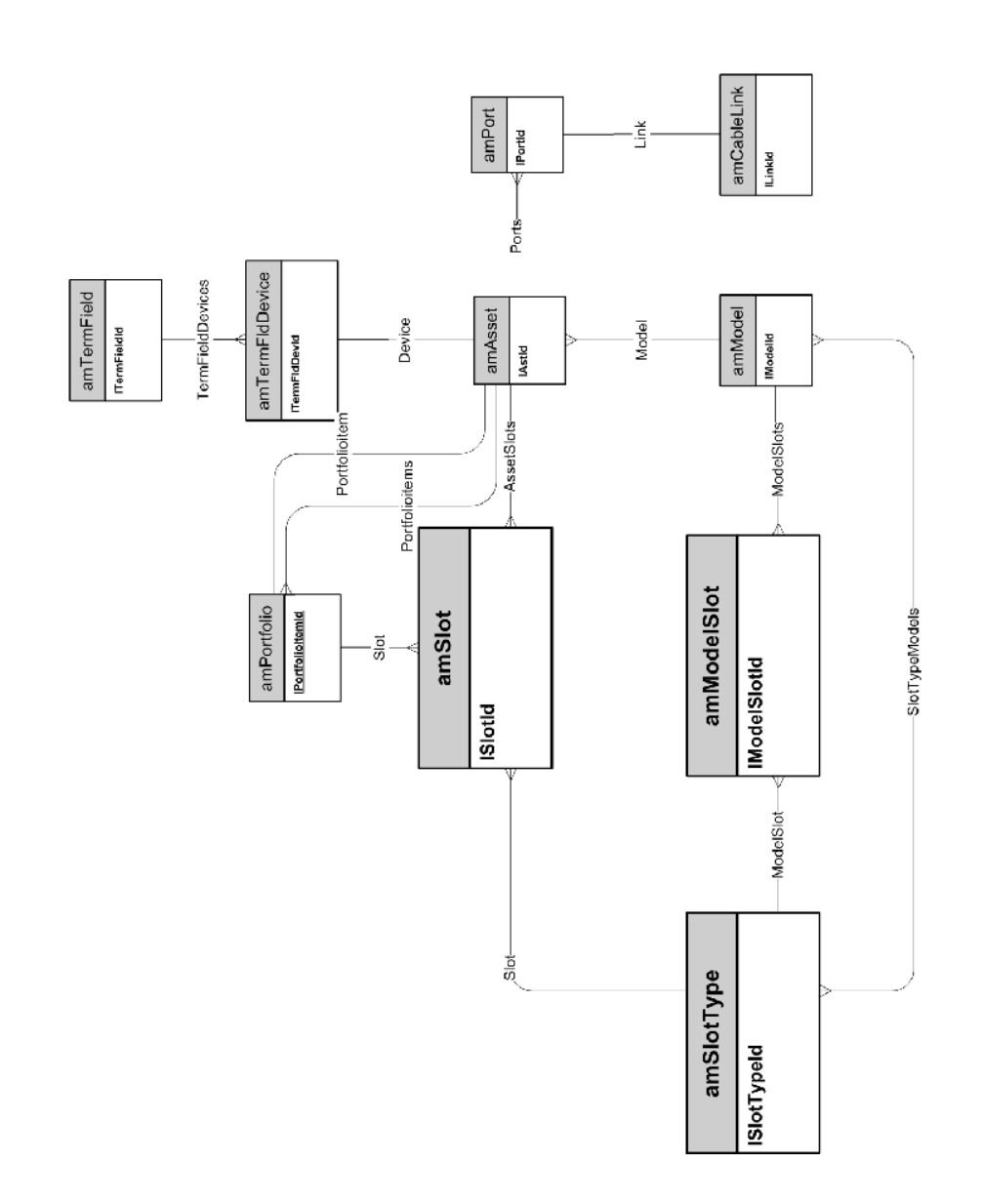

### <span id="page-39-0"></span>トポロジ

#### <span id="page-40-0"></span>トポロジグループ

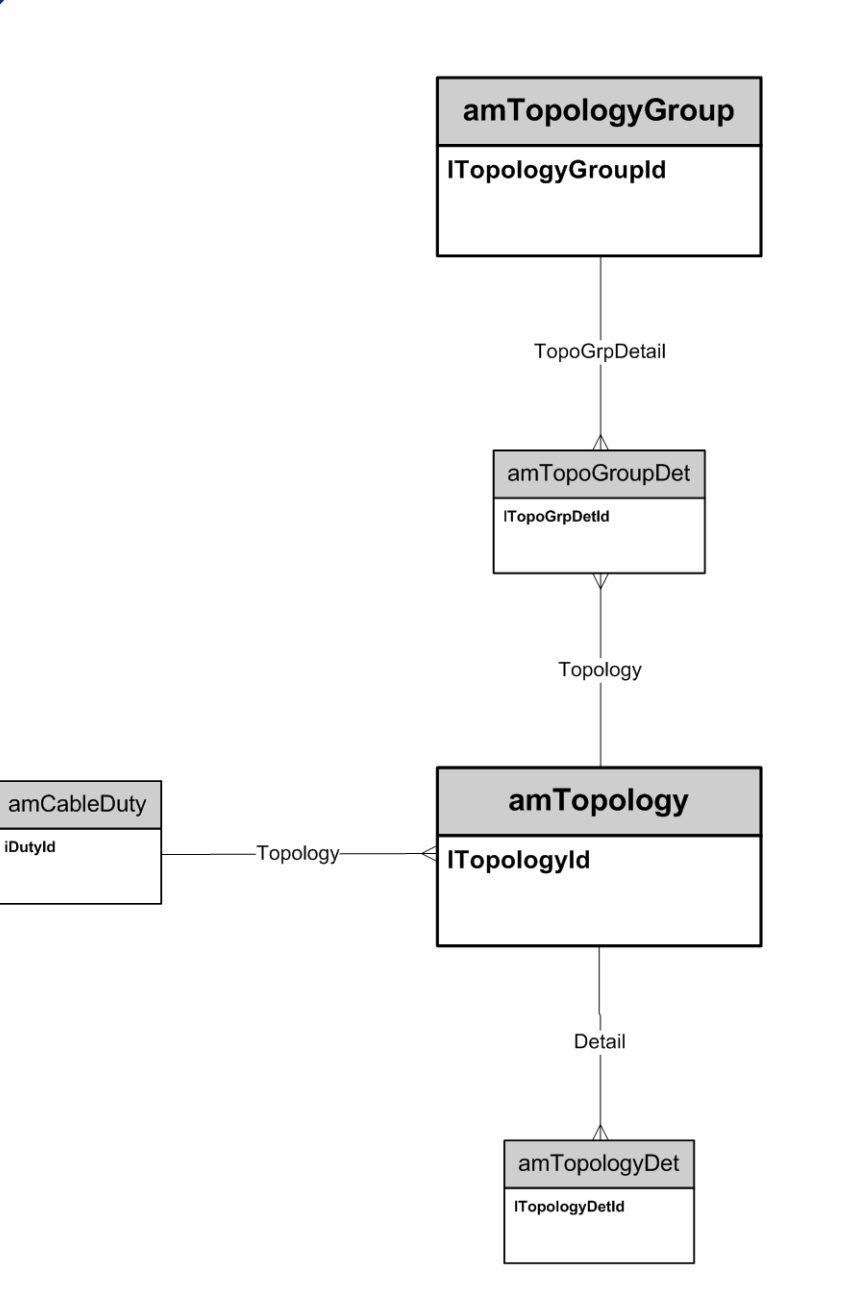

### 成端場所設定

<span id="page-41-0"></span>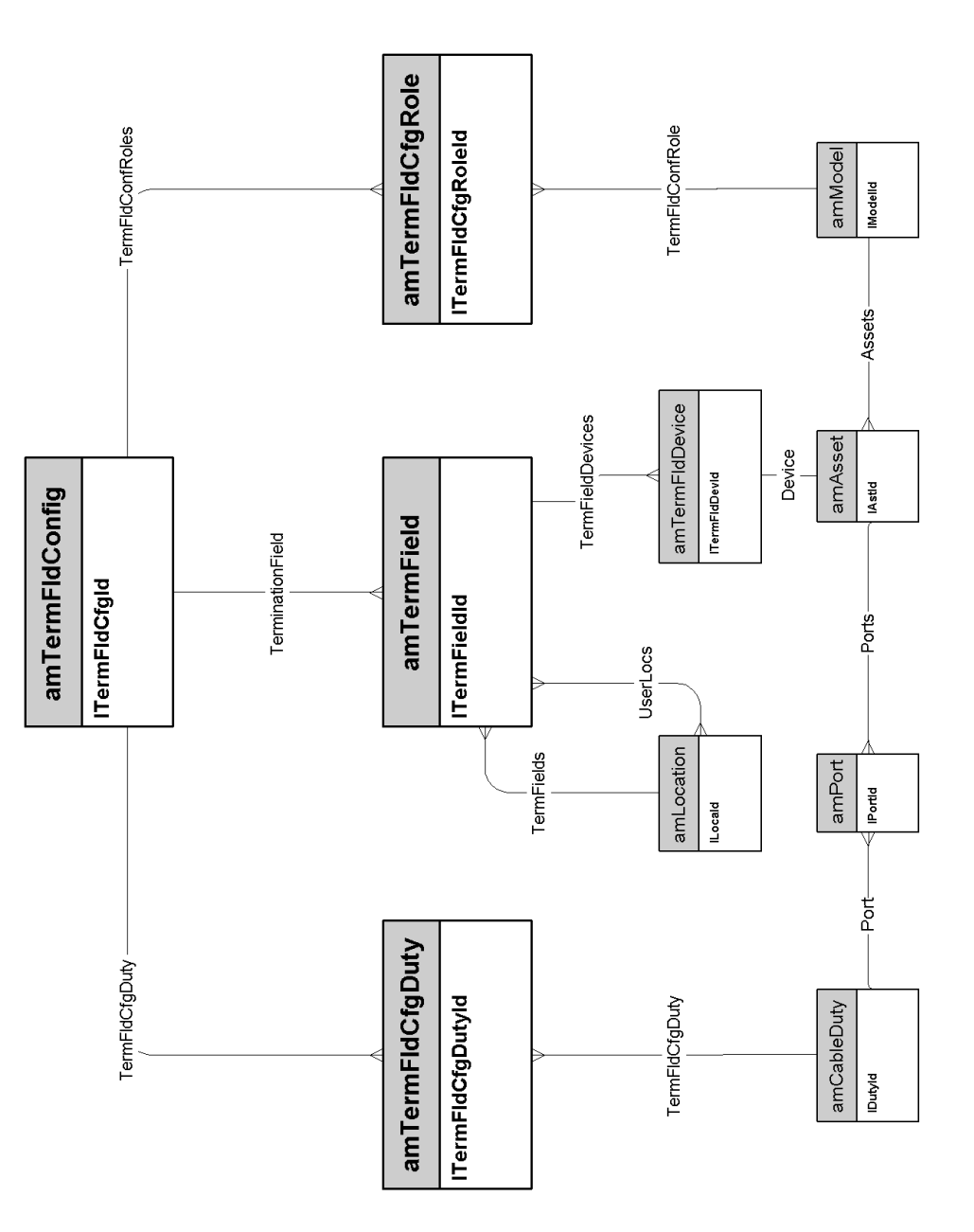

### ケーブルリンク

<span id="page-42-0"></span>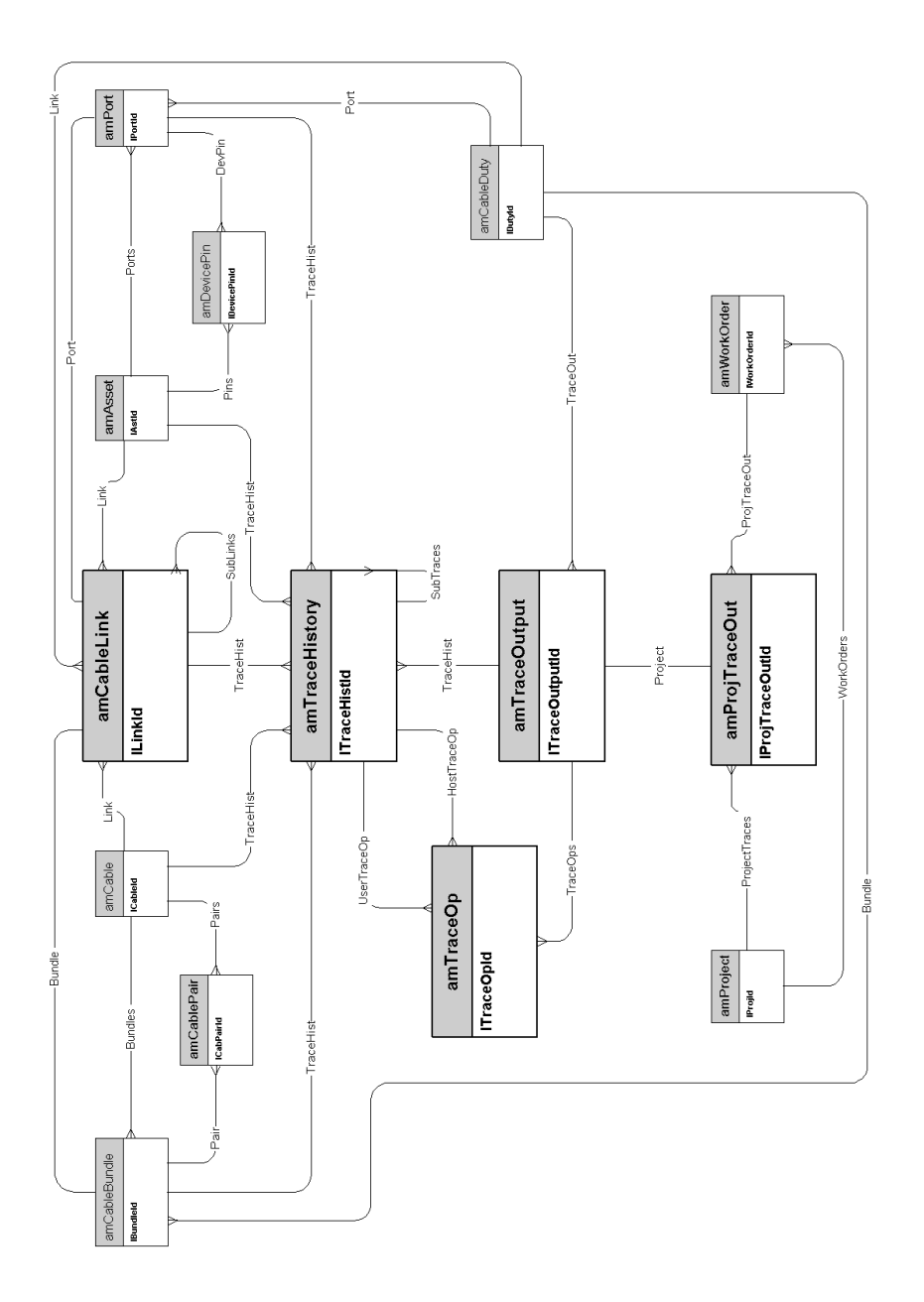

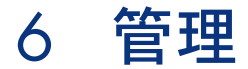

<span id="page-44-0"></span>この章では次の物理データモデルのダイアグラムを示します。

■ [データベースへのアクセス](#page-45-0) [献 46]

#### <span id="page-45-0"></span>データベースへのアクセス